## **30 DAY FACEBOOK CHALLENGE**

## DAY 28 - HOW TO SUBSCRIBE TO LISTS

If you want to save time and have a constant flow of good content at your fingertips, you should take advantage Facebook lists.

Finding and subscribing to new ones is extremely easy. One of the things you can start out with is updating your interests page (<a href="https://www.facebook.com/bookmarks/interests">https://www.facebook.com/bookmarks/interests</a>).

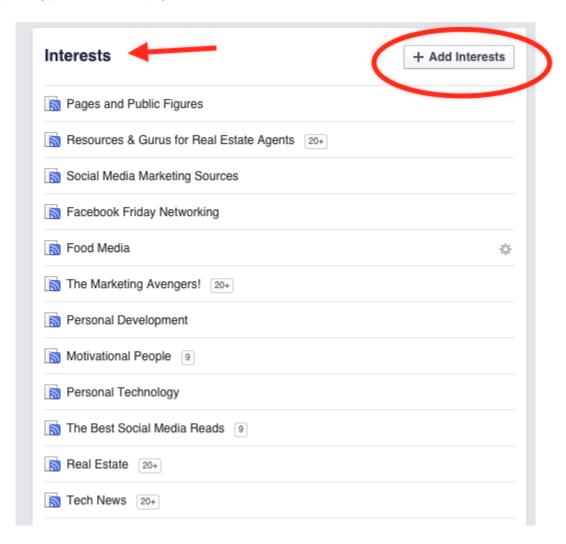

Simply click on "Add interests" and do a search for whatever it is you are interested in. Facebook will automatically show you many recommendations, each of which you can evaluate. If you like the content you see, follow the list.

## 30 DAY FACEBOOK CHALLENGE

Here are 100 great Facebook lists you can also check out (<a href="https://www.postplanner.com/100-facebook-lists-to-follow-bypass-edgerank/">https://www.postplanner.com/100-facebook-lists-to-follow-bypass-edgerank/</a>).

Once you have a great list, you can search the feed for sweet content and pages.

If you find great contact you want to save for later, either because you don't have the time right now or you want to share it later, you can easily do that.

You can save any post with a link in it, whether it's an article, video, event, etc. Just click on the drop-down arrow at the top right-hand corner of a post, and click on "Save". You can do this both on desktop and mobile.

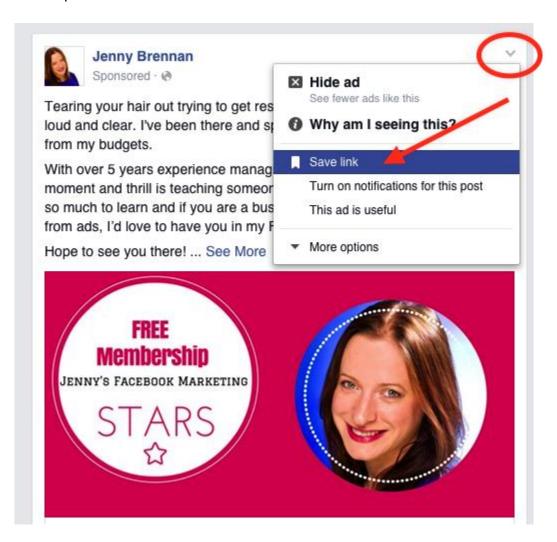

If you find a great source of content you want to pull from and go back to over and over again, simply add it into the Post Planner App.

**FIND • POST • PLAN** 

www.postplanner.com

post o planner

## – 30 DAY FACEBOOK CHALLENGE —

**FIND • POST • PLAN** 

www.postplanner.com